# **CertiFile Degree Evaluation Order Process**

If a degree evaluation is required to complete your WWU Graduate School Application, we will email you once we have completed our initial review of your materials, and also enable a widget on your application activity page that will permit you to initiate a CertiFile order.

Please note: Use of CertiFile is optional. If you would prefer to submit a WES evaluation we accept those as well. If you choose to use WES, the equivalent product is a WES ICAP evaluation, which includes verified transcripts from the institutions you have attended, eliminating the need for you to send official copies of those documents directly to our office in the event that you are admitted and choose to attend WWU.

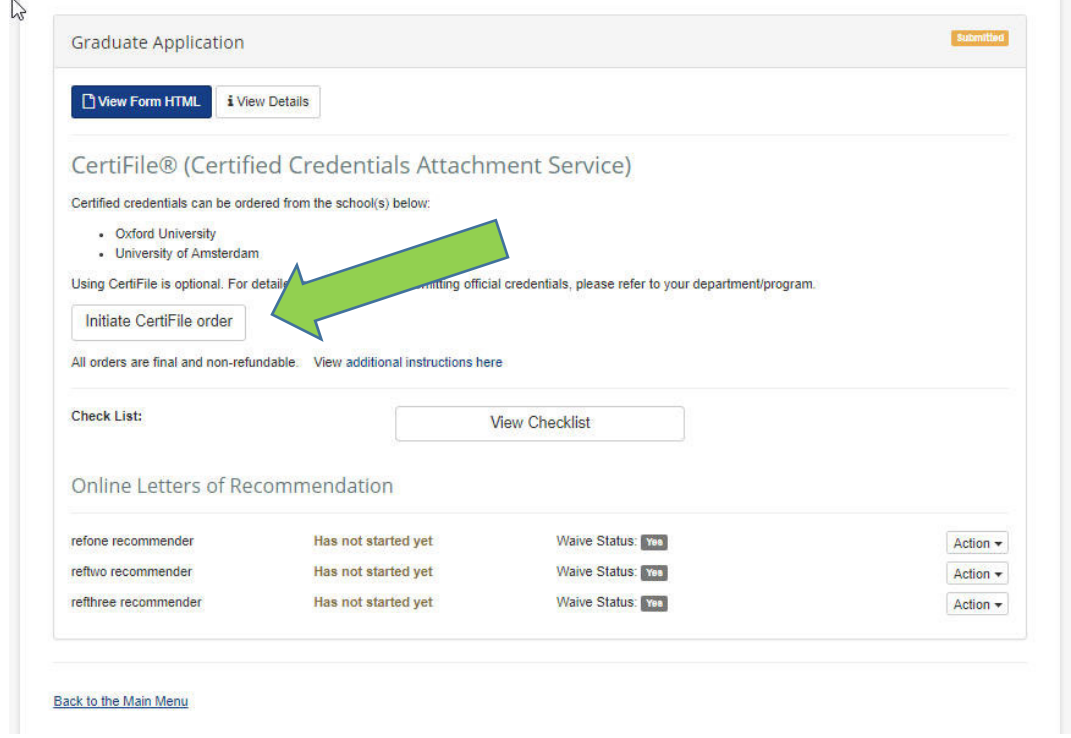

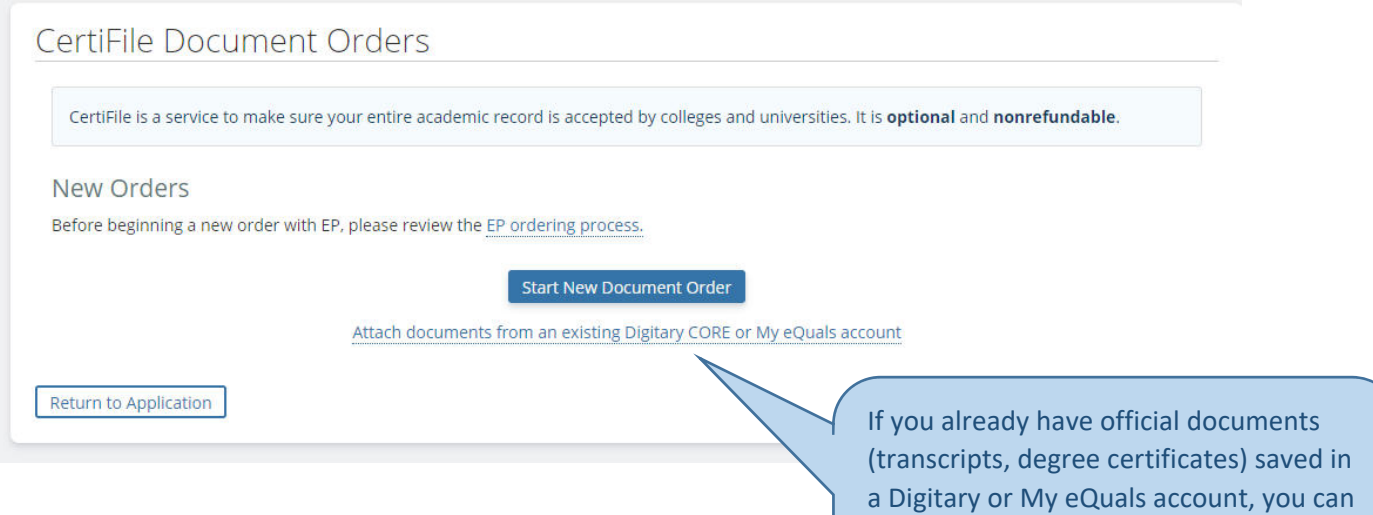

attach them to the order rather than

request them directly from the institutions you attended.

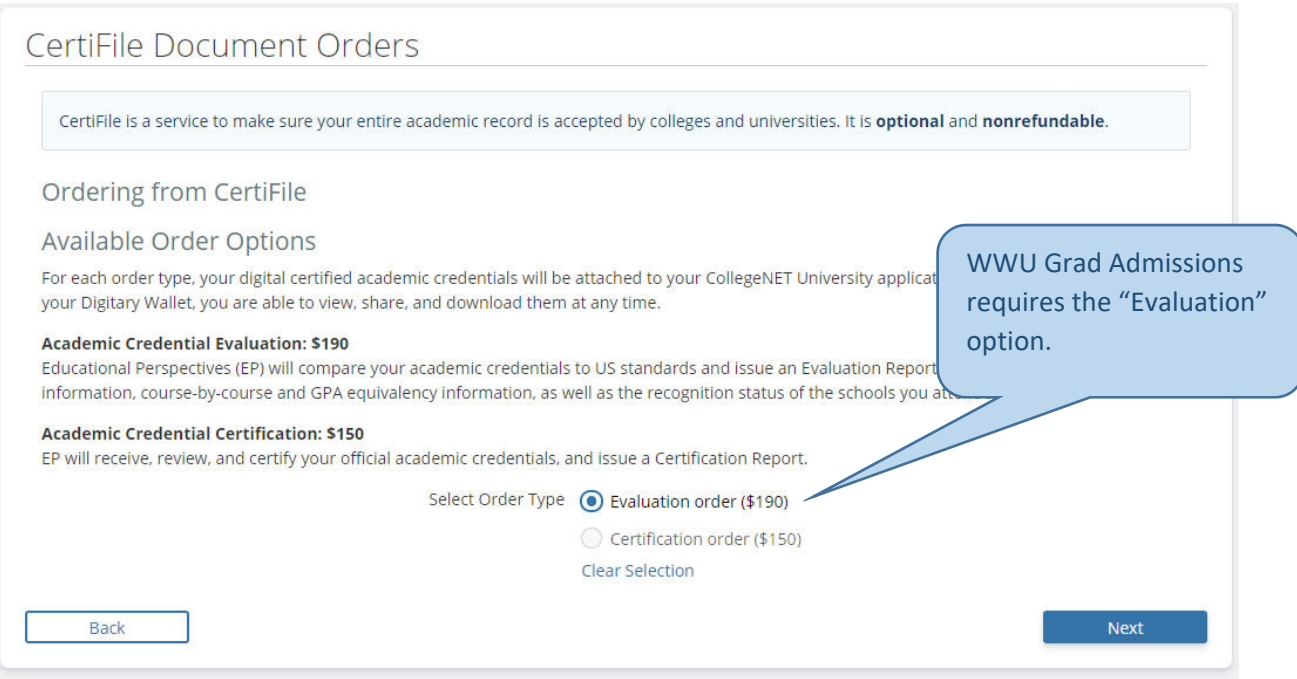

Your Educational History information will be pulled in from your application into the Certifile order.

**If you have attended US or Canadian institutions in addition to those outside the US/Canada, you will want to remove them from your Certifile order. It is not necessary to have transcripts from those institutions evaluated.** 

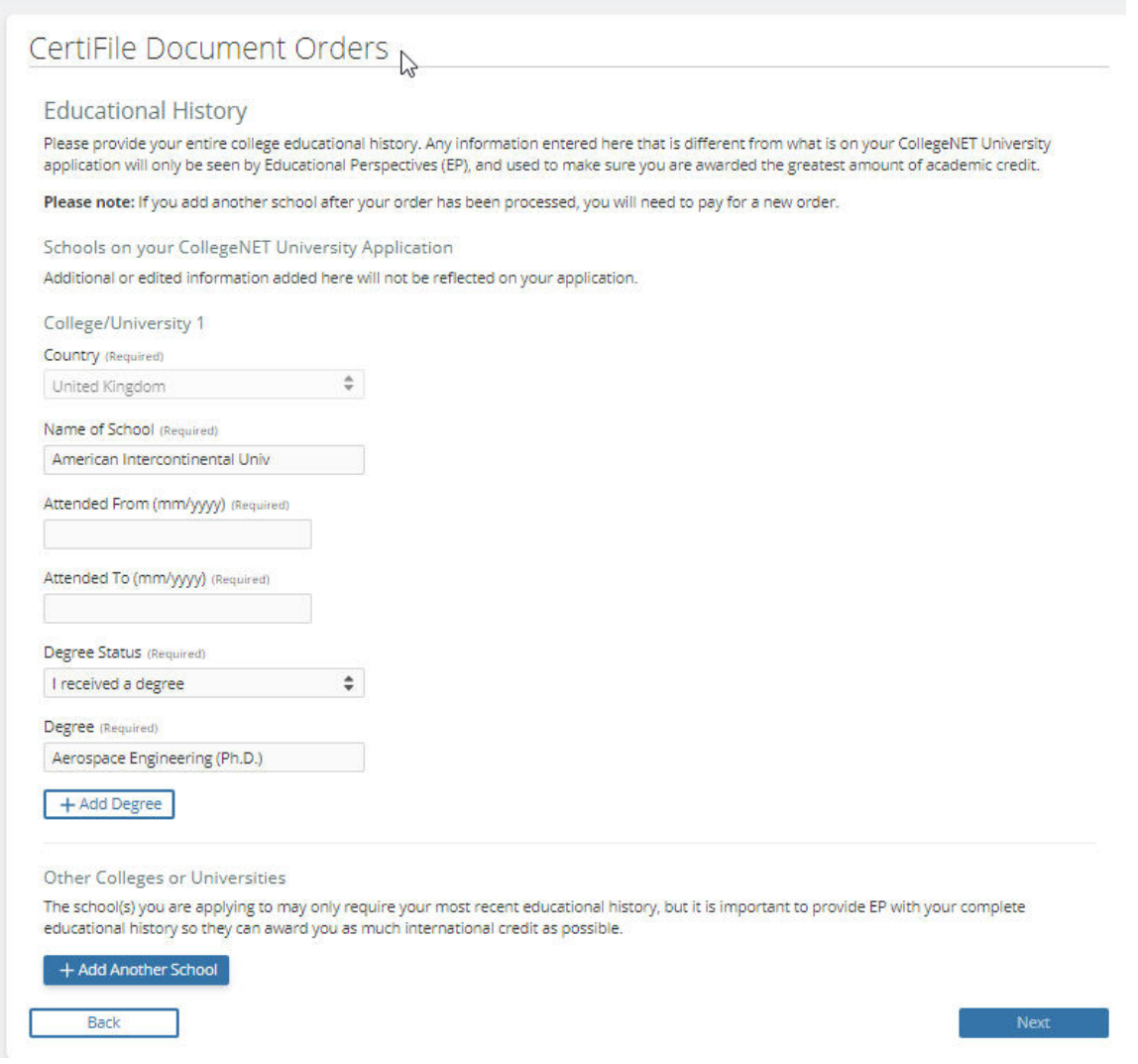

**Please note: If your degree is still in progress**, you may initiate an evaluation with a transcript of coursework completed to date, and then later provide a final transcript from your degree institution and request an update of that evaluation (\$65 charge for update processing). For more detailed information, please see page 6 of this document.

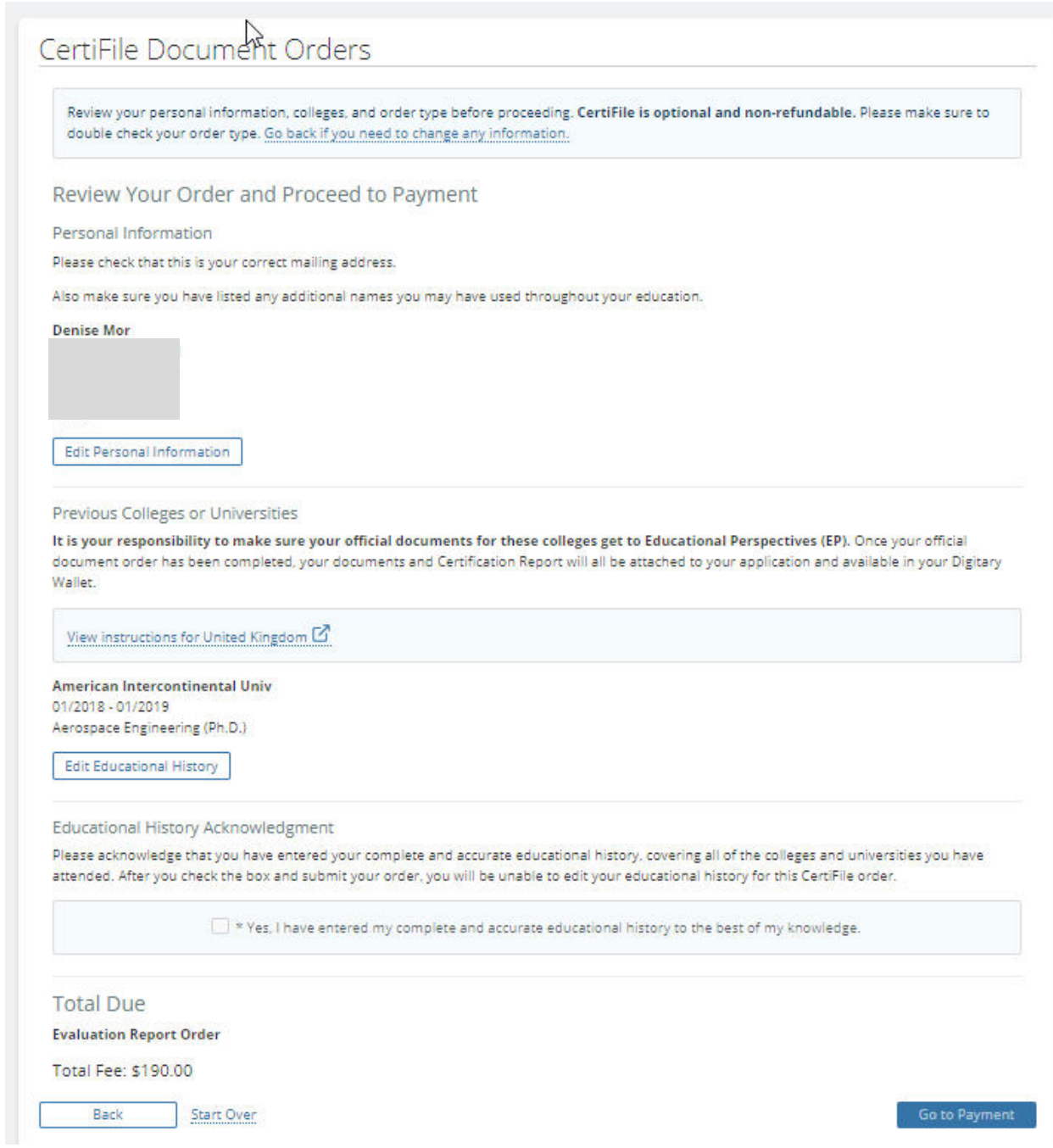

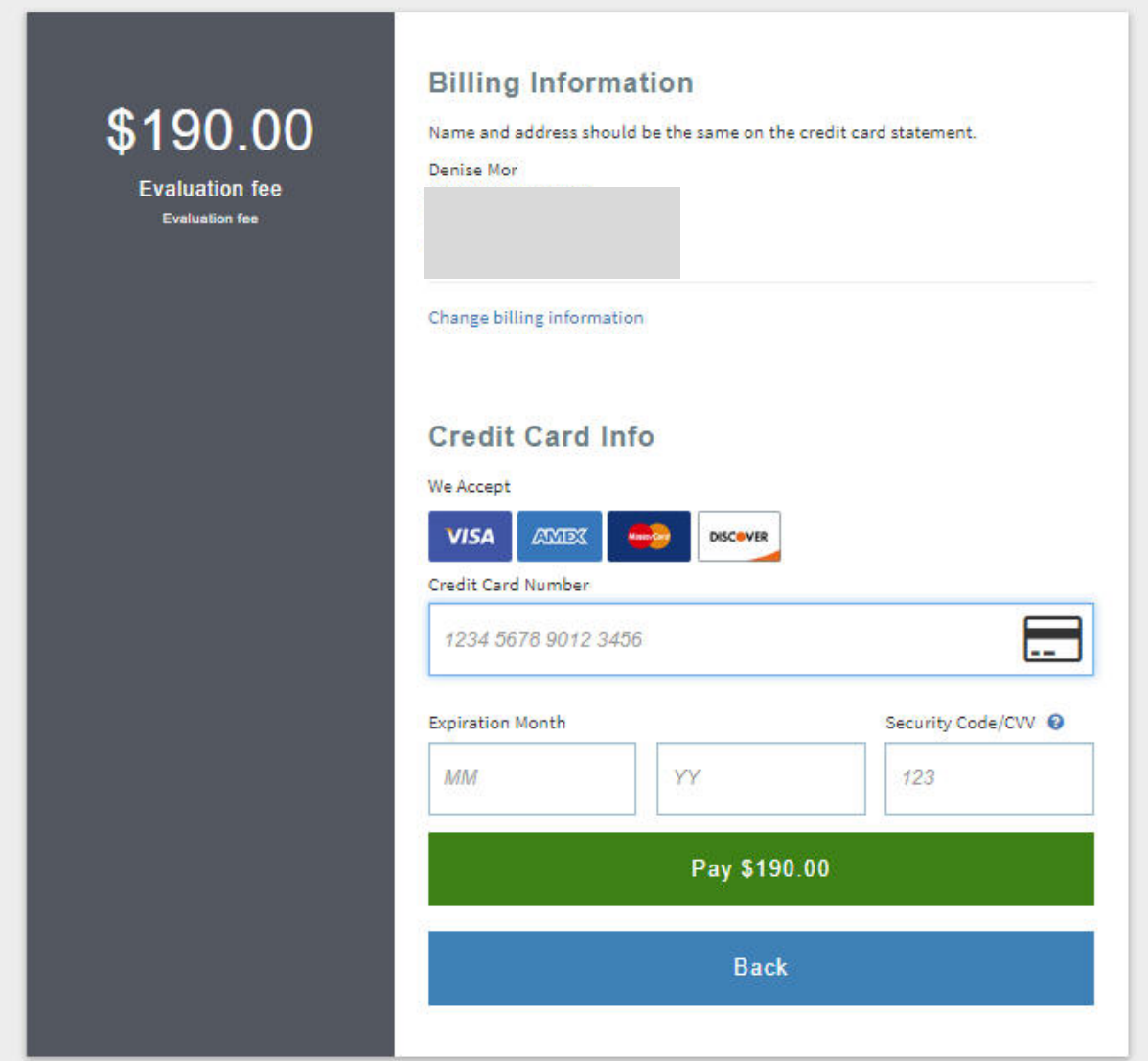

# **Updating an Evaluation**

From your Application activity page, click on the Certifile Widget button to access your Certifile Order menu. From there, click on the "Update Your Documents" button.

## CertiFile Document Orders

Start New Order Order Histor

#### **Main Menu**

Here are your official academic documents for this application.

If you don't see a document listed here that is in your Digitary CORE or My eQuals Wallet, you will need to manually attach it to your application by logging in to your Wallet.

You may need to update a document if you previously sent transcripts or degree documents that are incomplete (for example missing the second half of your transcript for your final year).

If you need to add an additional school to your application, you will need to start a new order.

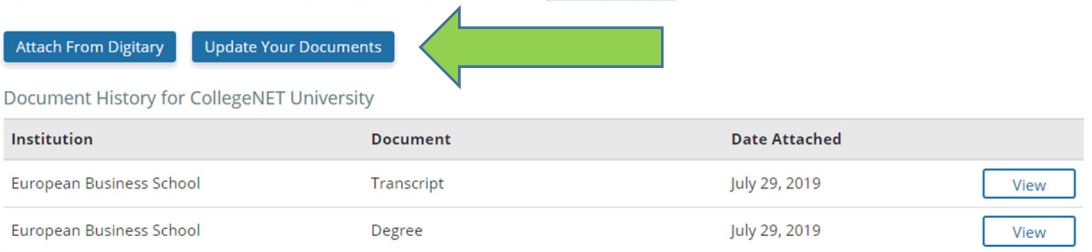

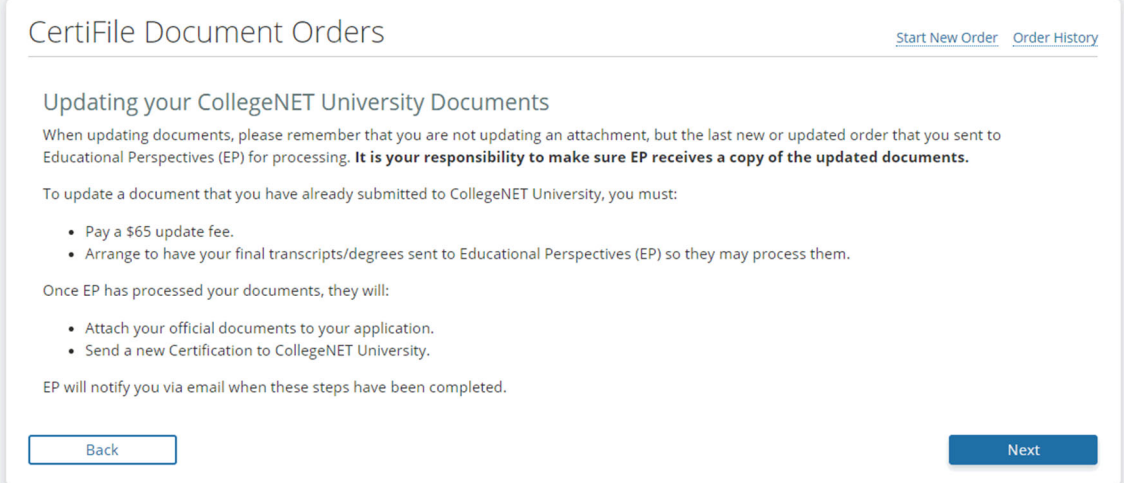

### CertiFile Document Orders

Review your personal information, colleges, and order type before proceeding. CertiFile is optional and non-refundable. Please make sure to double check your order type. Go back if you need to change any information.

Review Your Order and Proceed to Payment

Personal Information

Please check that this is your correct mailing address.

Also make sure you have listed any additional names you may have used throughout your education.

**Just Testing** 805 SE Broadway Portland, OR United States 97211

Edit Personal Information

#### Previous Colleges or Universities

It is your responsibility to send your official documents for these colleges to Educational Perspectives (EP). Once EP has received and processed your documents, the updated Certification Report will be attached to your application for you, and the original document will be replaced.

Document updates do not allow you to add any new schools or documents that were not part of your original order.

View instructions for Germany C

View instructions for India  $\mathcal G$ 

**European Business School** 08/2015 - 06/2015 Architectural Science (M.S.)

**Indian Institute Of Technology** 08/2018 - 06/2019 Aerospace Engineering (M.Eng.)

If you need to add a new school, you will need to start a new order.

**Total Due** 

**Update Order** 

**Total Fee: \$65.00** 

Back Start Over Go to Payment